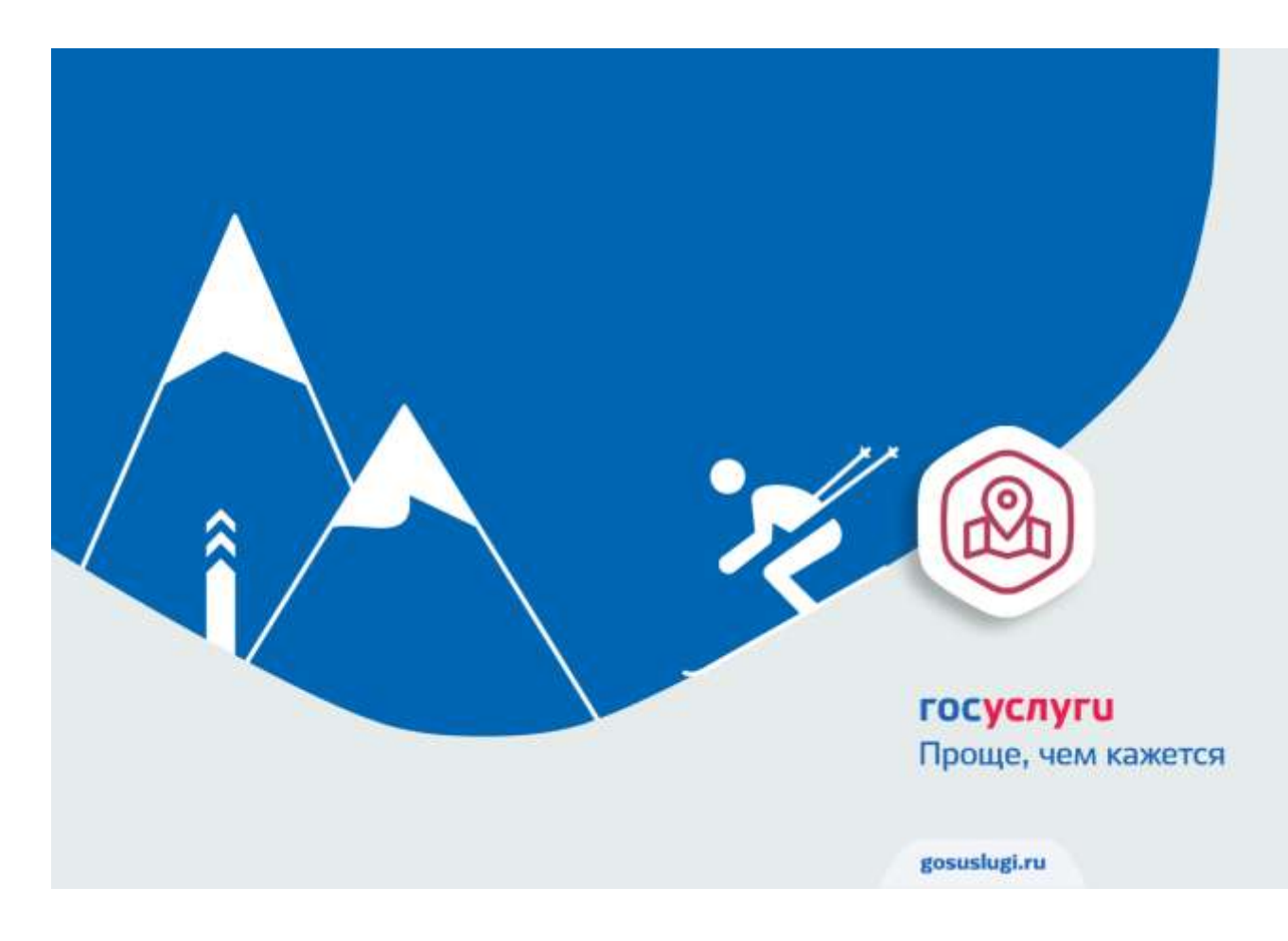

## **Горнолыжники Южного Урала могут оформить пропуск в пограничную зону через Единый портал госуслуг**

## **Услуга оказывается бесплатно в срок от пяти до 30 рабочих дней**

Министерство связи и массовых коммуникаций Российской Федерации напоминает, что оформить пропуск в пограничную зону россияне могут через Единый портал государственных услуг. Услуга оказывается бесплатно в срок от пяти до 30 рабочих дней.

Услуга [«Выдача пропусков в пограничную зону»](https://www.gosuslugi.ru/43708) включает получение пропусков для въезда в пограничную зону транспортных средств, а также получение индивидуального, коллективного пропусков и пропуска для прохода в зону несовершеннолетних лиц. Также предусмотрена выдача разрешений на осуществление промысловой и хозяйственной деятельностей. Услугу предоставляет Федеральная служба безопасности РФ.

«*Чаще всего разрешения на осуществление промысловой и хозяйственной деятельностей необходимо гражданам России, которые осуществляют выпас скота на приграничных территориях. Выдача пропусков в приграничную зону интересна прежде всего для тех, кто катается на горных лыжах и сноубордах на курортах Северного Кавказа*», — отметил директор департамента развития электронного правительства Министерства связи и массовых коммуникаций РФ **Владимир Авербах**.

Для того, чтобы воспользоваться услугой и подать заявление на оформление пропуска в пограничную зону, необходимо получить подтвержденную учетную запись от портала госуслуг. Для этого достаточно посетить один из центров обслуживания с паспортом и СНИЛС. Регистрация займет не более 5-10 минут.

После регистрации на портале госуслуг, человеку потребуется ввести в поисковую строку «пограничная зона» и система мгновенно выдаст результат поиска. Кликнув по нужной услуге, гражданину предлагается заполнить электронную форму заявления, состоящую из 6 пунктов. Часть сведений будут заполнены автоматически на основании информации, содержащейся в личном кабинете пользователя [\(форма заявления на портале](http://www.mininform74.ru/Upload/files/%D0%9E%D1%84%D0%BE%D1%80%D0%BC%D0%BB%D0%B5%D0%BD%D0%B8%D0%B5%20%D0%BF%D1%80%D0%BE%D0%BF%D1%83%D1%81%D0%BA%D0%B0%20%D0%B2%20%D0%BF%D0%BE%D0%B3%D1%80%D0%B0%D0%BD%D0%B8%D1%87%D0%BD%D1%83%D1%8E%20%D0%B7%D0%BE%D0%BD%D1%83.png)  [госуслуг\)](http://www.mininform74.ru/Upload/files/%D0%9E%D1%84%D0%BE%D1%80%D0%BC%D0%BB%D0%B5%D0%BD%D0%B8%D0%B5%20%D0%BF%D1%80%D0%BE%D0%BF%D1%83%D1%81%D0%BA%D0%B0%20%D0%B2%20%D0%BF%D0%BE%D0%B3%D1%80%D0%B0%D0%BD%D0%B8%D1%87%D0%BD%D1%83%D1%8E%20%D0%B7%D0%BE%D0%BD%D1%83.png).

Отслеживать ход рассмотрения заявления можно непосредственно со своего личного кабинета на портале госуслуг.

*Новацкая Ольга Константиновна, пресс-секретарь*

*Министерства информационных технологий*

*и связи Челябинской области*